### SYSTEMBAUGRUPPE D1031 SYSTEM BOARD D1031

TECHNISCHES HANDBUCH TECHNICAL MANUAL

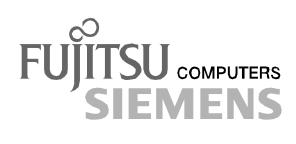

## Sie haben ...

... technische Fragen oder Probleme?

Wenden Sie sich bitte an:

- einen unserer Servicepartner
- Ihren zuständigen Vertriebspartner
- Ihre Verkaufsstelle

Die Adressen Ihrer Servicepartner finden Sie im Garantieheft oder im Service-Adressenheft.

Aktuelle Informationen zu unseren Produkten, Tipps, Updates usw. finden Sie im Internet: *http://www.fujitsu-siemens.com*

### Is there ...

... any technical problem or other question you need clarified?

Please contact:

- one of our service partners
- your sales partner
- your sales outlet

The addresses of your service partners are contained in the guarantee booklet or in the service address booklet.

The latest information on our products, tips, updates, etc., can be found on the Internet under: *http://www.fujitsu-siemens.com*

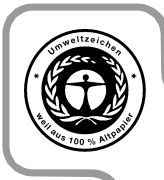

Dieses Handbuch wurde auf Recycling-Papier gedruckt. This manual has been printed on recycled paper. Ce manuel est imprimé sur du papier recyclé. Este manual ha sido impreso sobre papel reciclado. Questo manuale è stato stampato su carta da riciclaggio. Denna handbok är tryckt på recyclingpapper. Dit handboek werd op recycling-papier gedrukt.

Herausgegeben von/Published by Fujitsu Siemens Computers GmbH

Bestell-Nr./Order No.: A26361-D1031-Z120-10-7419 Printed in the Federal Republic of Germany AG 0100 01/00

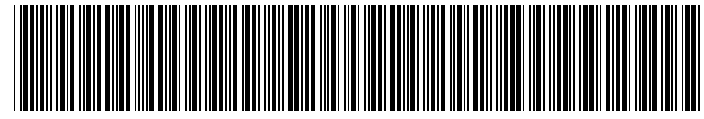

A26361-D1031-Z120-1-7419

**Systembaugruppe System board D1031 Technisches Handbuch Technical Manual Deutsch** English

**Ausgabe Januar 2000 January 2000 edition**

**D1031**

Copyright © Fujitsu Siemens Computers GmbH 2000

Intel und Pentium sind eingetragene Warenzeichen und MMX und OverDrive sind Warenzeichen der Intel Corporation, USA.

Microsoft, MS, MS-DOS und Windows sind eingetragene Warenzeichen der Microsoft Corporation.

PS/2 und OS/2 Warp sind eingetragene Warenzeichen von International Business Machines, Inc.

Alle weiteren genannten Warenzeichen sind Warenzeichen oder eingetragene Warenzeichen der jeweiligen Inhaber und werden als geschützt anerkannt.

Alle Rechte vorbehalten, insbesondere (auch auszugsweise) die der Übersetzung, des Nachdrucks, der Wiedergabe durch Kopieren oder ähnliche Verfahren.

Zuwiderhandlungen verpflichten zu Schadenersatz.

Alle Rechte vorbehalten, insbesondere für den Fall der Patenterteilung oder GM-Eintragung.

Liefermöglichkeiten und technische Änderungen vorbehalten.

Intel and Pentium are registered trademarks and MMX and OverDrive are trademarks of Intel Corporation, USA.

Microsoft, MS, MS-DOS and Windows are registered trademarks of Microsoft Corporation.

PS/2 and OS/2 Warp are registered trademarks of International Business Machines, Inc.

All other trademarks referenced are trademarks or registered trademarks of their respective owners, whose protected rights are acknowledged.

All rights, including rights of translation, reproduction by printing, copying or similar methods, even of parts are reserved.

Offenders will be liable for damages.

All rights, including rights created by patent grant or registration of a utility model or design, are reserved. Delivery subject to availability.

Right of technical modification reserved.

# **Inhalt**

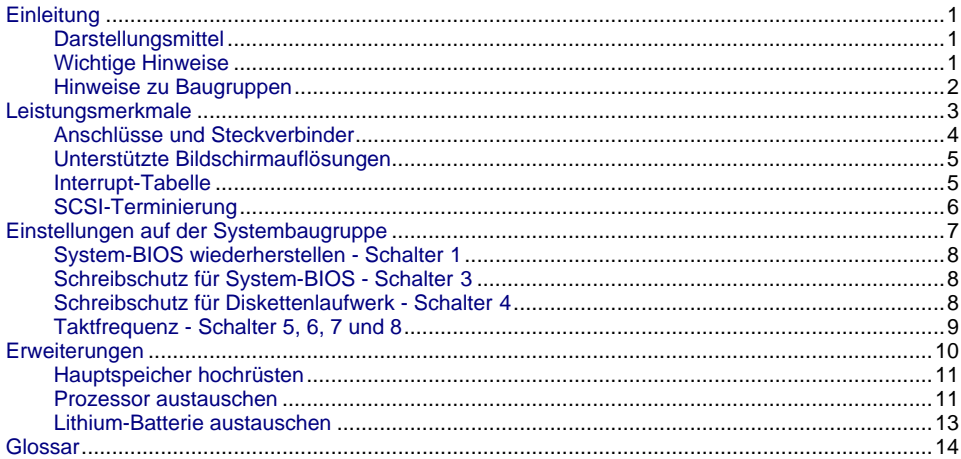

## <span id="page-8-0"></span>**Einleitung**

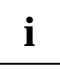

**i** Diese Systembaugruppe gibt es in verschiedenen Ausbaustufen. Abhängig von der Hardware-Konfiguration Ihres Gerätes kann es vorkommen, dass Sie einige Optione Hardware-Konfiguration Ihres Gerätes kann es vorkommen, dass Sie einige Optionen bei Ihrer Variante der Systembaugruppe nicht vorfinden, obwohl sie beschrieben sind.

Weitere Informationen finden Sie auch in der Beschreibung "BIOS-Setup".

Zusätzliche Beschreibungen zu den Treibern finden Sie in den Readme-Dateien auf Ihrer Festplatte oder auf beiliegenden Treiber-Disketten bzw. auf der CD "Drivers & Utilities" oder "ServerStart".

### **Darstellungsmittel**

In diesem Handbuch werden folgende Darstellungsmittel verwendet.

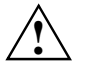

**1 kennzeichnet Hinweise, bei deren Nichtbeachtung Ihre Gesundheit, die<br>Funktionsfähigkeit Ihres Gerätes oder die Sicherheit Ihrer Daten gefährdet ist.** 

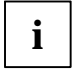

**i** kennzeichnet zusätzliche Informationen und Tipps.

- kennzeichnet einen Arbeitsschritt, den Sie ausführen müssen.
- bedeutet, dass Sie an dieser Stelle ein Leerzeichen eingeben müssen.
- Ú bedeutet, dass Sie nach dem eingegebenen Text die Eingabetaste drücken müssen.

Texte in Schreibmaschinenschrift stellen Bildschirmausgaben dar.

**Texte in fetter Schreibmaschinenschrift** sind Texte, die Sie über die Tastatur eingeben müssen.

*Kursive Schrift* kennzeichnet Befehle oder Menüpunkte.

"Anführungszeichen" kennzeichnen Kapitelnamen und Begriffe, die hervorgehoben werden sollen.

### **Wichtige Hinweise**

Heben Sie dieses Handbuch zusammen mit dem Gerät auf. Wenn Sie das Gerät an Dritte weitergeben, geben Sie bitte auch dieses Handbuch weiter.

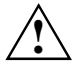

**!** Lesen Sie diese Seite bitte aufmerksam durch, und beachten Sie diese Hinweise, bevor Sie das Gerät öffnen.

Um Zugriff auf die Komponenten der Systembaugruppe zu bekommen, müssen Sie das Gerät öffnen. Wie Sie das Gerät zerlegen und wieder zusammenbauen, ist in der Betriebsanleitung des Gerätes beschrieben.

Beachten Sie die Sicherheitshinweise im Kapitel "Wichtige Hinweise" in der Betriebsanleitung des Gerätes.

Bei unsachgemäßem Austausch der Lithium-Batterie besteht Explosionsgefahr. Beachten Sie deshalb unbedingt die Angaben im Kapitel ["Erweiterungen](#page-17-0)"-["Lithium-](#page-20-0)Batterie austauschen".

#### <span id="page-9-0"></span>Diese Baugruppe erfüllt in der ausgelieferten Ausführung die Anforderungen der ( F EG-Richtlinie 89/336/EWG "Elektromagnetische Verträglichkeit".

Die Konformität wurde in einer typischen Konfiguration eines Personal Computers geprüft.

Beim Einbau der Baugruppe sind die spezifischen Einbauhinweise gemäß Betriebsanleitung oder Technischem Handbuch des jeweiligen Endgerätes zu beachten.

Verbindungskabel zu Peripheriegeräten müssen über eine ausreichende Abschirmung verfügen.

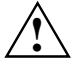

**!** Während des Betriebs können Bauteile sehr heiß werden. Beachten Sie dies, wenn Sie Erweiterungen auf der Systembaugruppe vornehmen wollen. Es besteht Verbrennungsgefahr!

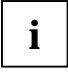

**i** Die Gewährleistung erlischt, wenn Sie durch Einbau oder Austausch von<br>Systemerweiterungen Defekte am Gerät verursachen. Informationen darüber, welche Systemerweiterungen Sie verwenden können, erhalten Sie bei Ihrer Verkaufsstelle oder unserem Service.

#### **Hinweise zu Baugruppen**

Um Schäden der Systembaugruppe bzw. der darauf befindlichen Bauteile und Leiterbahnen zu vermeiden, bauen Sie Baugruppen mit größter Sorgfalt und Vorsicht ein und aus. Achten Sie vor allem darauf, Erweiterungsbaugruppen gerade einzusetzen, ohne Bauteile oder Leiterbahnen auf der Systembaugruppe, sowie andere Komponenten, wie z.B. EMI-Federkontakte zu beschädigen.

Gehen Sie besonders sorgfältig mit den Verriegelungsmechanismen (Rastnasen und Zentrierbolzen etc.) um, wenn Sie die Systembaugruppe oder Komponenten auf der Systembaugruppe, wie z.B. Speichermodule oder Prozessor, austauschen.

Verwenden Sie niemals scharfe Gegenstände (Schraubendreher) als Hebelwerkzeuge.

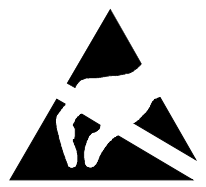

Baugruppen mit elektrostatisch gefährdeten Bauelementen (EGB) können durch den abgebildeten Aufkleber gekennzeichnet sein:

Wenn Sie Baugruppen mit EGB handhaben, müssen Sie folgende Hinweise unbedingt beachten:

- Sie müssen sich statisch entladen (z. B. durch Berühren eines geerdeten Gegenstandes), bevor Sie mit Baugruppen arbeiten.
- Verwendete Geräte und Werkzeuge müssen frei von statischer Aufladung sein.
- Ziehen Sie den Netzstecker, bevor Sie Baugruppen stecken oder ziehen.
- Fassen Sie die Baugruppen nur am Rand an.
- Berühren Sie keine Anschluss-Stifte oder Leiterbahnen auf der Baugruppe.

## <span id="page-10-0"></span>**Leistungsmerkmale**

- Dualprozessorsystem (D1031-Dual: zweiter Prozessor optional)
- Pentium II, 350 bis 450 MHz und Pentium III, 500 MHz mit 100 MHz Bustakt, mit integriertem 2x16 Kbyte First-Level-Cache und 512 Kbyte Second-Level-Cache
- Hochrüstbar mit zweitem Pentium II/ III-Prozessor
- Intel 82440GX-Chipsatz mit ISA-Bridge
- 72-Bit-Datenbus (64-Bit Daten und 8-Bit ECC)
- Spannungswandler, die sich automatisch auf den notwendigen Spannungsbereich einstellen (1,5 V bis 3,5 V)
- 64 Mbyte bis 2 Gbyte Hauptspeicher für gepufferte SDRAM DIM-Module, ECC-gesichert (max. 4 Module)
- 4-Mbit Flash-BIOS
- 6 PCI-Steckplätze, 1 ISA/PCI-Steckplatz (shared), alle PCI-Steckplätze sind busmaster-fähig
- AGP-Steckplatz für AGP-Bildschirm-Controller
- Bildschirm-Controller am PCI-Bus, Grafikprozessor Cirrus Logic CL-GD5446 mit 2 Mbyte DRAM-Bildwiederholspeicher
- Ultra 2-SCSI-Controller SYM 53C895 mit SCSI-Bus-Erweiterung SYM 53C141
- IDE-Festplatten-Controller am PCI-Bus für zwei IDE-Laufwerke
- Systemstart von SCSI CD-ROM möglich
- Echtzeituhr/Kalender mit Batteriepufferung
- Diskettenlaufwerk-Controller (bis 2,88-Mbyte-Format)
- Steckverbinder für zwei Lüfter, Temperaturfühler, I<sup>2</sup>C, Remote On/Off, Wake-On-LAN, Diskettenlaufwerk, IDE-Laufwerk, Bedienfeld und Service, SCSI-LED
- **Lautsprecher**
- Sicherheitsfunktionen im BIOS
- Fujitsu Siemens-ASIC für Server Management
- Server Management Unterstützung
- CAN-Bus-Schnittstelle zur Steuerung externer Laufwerksschränke
- USB-Anschluss (intern und extern)
- Anschluss für Soft-Off, Reset-Taster, Gehäuseerkennung
- Anschluss für Remote-On, programmierbar
- Anschluss für Chipkartenleser
- Bildschirmanschluss
- Parallele Schnittstelle (ECP- und EPP-kompatibel)
- Zwei serielle Schnittstellen (16550-kompatibel, 16-Byte-FIFO)
- PS/2-Mausanschluss, PS/2-Tastaturanschluss

#### <span id="page-11-0"></span>**Anschlüsse und Steckverbinder**

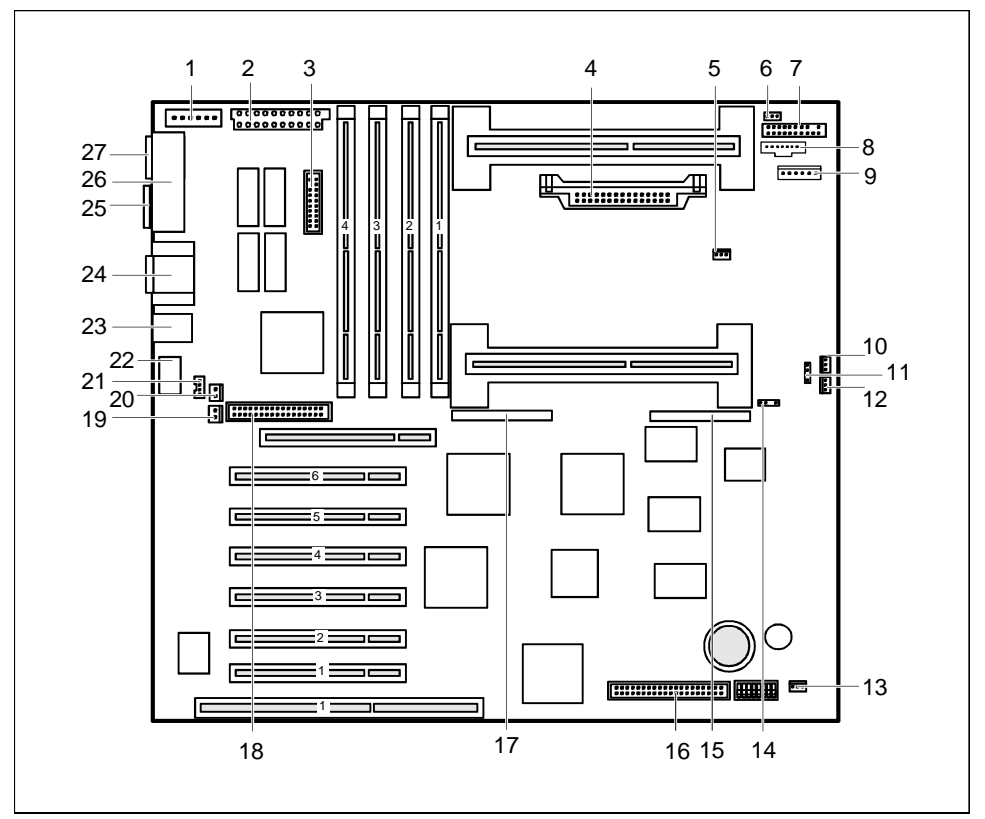

- 1 = Hilfsspannung für Stromversorgung
- $2 =$  Stromversorgung 5V und  $\pm 12V$
- 3 = Chipkartenleser
- 4 = Spannungswandler für Prozessor 2
- 5 = Temperaturfühler für Prozessor 1
- 6 = Temperaturfühler für Prozessor 2
- 7 = Bedienfeld
- 8 = Gehäuseüberwachung
- 9 = Stromversorgung-Hilfsspannung
- $10 =$  Lüfter 1
- 11 = Lautsprecher
- $12$  = Lüfter 2
- 13 = USB-Anschluss (intern)
- $14 =$ SCSI-LED
- 15 = Ultra SCSI (SE)
- 16 = IDE-Laufwerke
- 17 = Ultra 2 SCSI (LVD/SE)
- 18 = Diskettenlaufwerke
- 19 = Wake-On LAN (WOL)
- $20 =$ Remote-On
- 21 = CAN-Bus-Schnittstelle intern
- 22 = CAN-Bus-Schnittstelle extern
- 23 = Tastatur und Maus
- 24 = Serielle Schnittstellen 1 und 2
- 25 = USB-Anschluss (extern)
- 26 = Parallele Schnittstelle
- 27 = Bildschirmanschluss

#### <span id="page-12-0"></span>**Unterstützte Bildschirmauflösungen**

Abhängig von dem verwendeten Betriebssystem gelten die nachfolgend angegebenen Bildschirmauflösungen für den Bildschirm-Controller auf der Systembaugruppe bei 2 Mbyte Bildwiederholspeicher.

Wenn Sie einen anderen Bildschirm-Controller verwenden, finden Sie die unterstützten Bildschirmauflösungen in der Dokumentation zum Bildschirm-Controller.

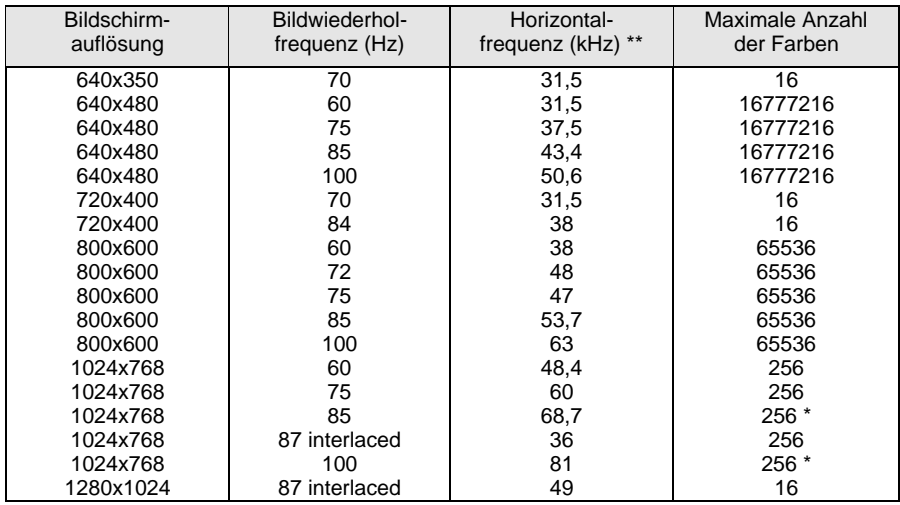

kein 16 Farben-Modus

\*\* Die Werte für die Horizontalfrequenz können eine Toleranz von ±0,3 kHz besitzen.

#### **Interrupt-Tabelle**

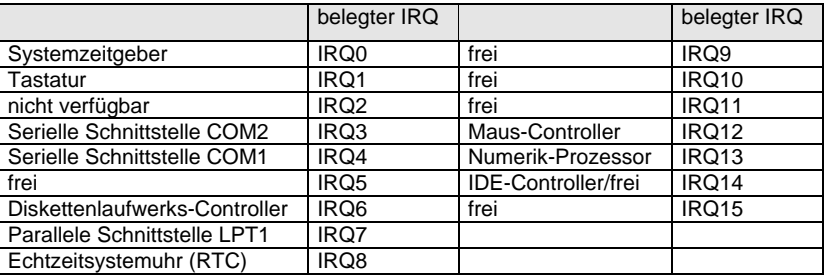

"belegter IRQ" = bei Auslieferung eingestellte Interrupts

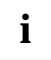

**i** Beachten Sie, dass ein Interrupt nicht von zwei ISA-Baugruppen oder Onboard-<br>Controllern gleichzeitig benutzt werden kann. Controllern gleichzeitig benutzt werden kann.

### <span id="page-13-0"></span>**SCSI-Terminierung**

SCSI ist die Abkürzung für **S**mall **C**omputer **S**ystem **I**nterface.

Die Systembaugruppe verfügt über einen Ultra 2-SCSI-Controller SYM 53C895 mit SCSI-Bus-Erweiterung SYM 53C141. Auf der Systembaugruppe befinden sich zwei SCSI-Anschlüsse für Ultra SCSI (Single Ended; max. 40 Mbyte/s) und Ultra 2 SCSI (Low Voltage Differential; max. 80 Mbyte/s).

Der Ultra 2-SCSI-Controller dient als Schnittstelle zwischen der Systemschnittstelle und Geräten mit einer SCSI-Schnittstelle, im Folgenden SCSI-Geräte genannt.

SCSI-Geräte werden über eine Leitung, die von Gerät zu Gerät führt, miteinander verbunden. Alle Geräte haben dadurch Zugriff auf einen gemeinsamen "SCSI-Bus".

Wie Sie Ihr SCSI-Gerät installieren und bedienen, ist in der Betriebsanleitung oder dem Technischen Handbuch zu Ihrem SCSI-Gerät beschrieben.

#### **Ultra SCSI-Anschluss (Single Ended; max. 40 Mbyte/s)**

Hier können Sie bedienbare SCSI-Laufwerke anschließen. Der Ultra SCSI-Anschluss ist immer terminiert.

Schließen Sie die SCSI-Geräte so an, dass der Ultra SCSI-Anschluss auf der Systembaugruppe an einem der beiden Enden des SCSI-Busses liegt. Achten Sie auf die korrekte Terminierung des SCSI-Gerätes am anderen Ende des SCSI-Busses. An allen weiteren internen SCSI-Geräten müssen Sie die Terminierung entfernen oder ausschalten.

Wie Sie die Terminierung der SCSI-Geräte entfernen oder ausschalten, entnehmen Sie bitte den Beschreibungen Ihrer SCSI-Geräte.

#### **Ultra 2 SCSI-Anschluss (Low Voltage Differential; max. 80 Mbyte/s)**

Hier können Sie SCSI-Festplatten anschließen, z. B. über einen SCSI-Platter in der Systemeinheit. Die Terminierung des Ultra 2 SCSI-Anschlusses kann über das BIOS-Setup aus- und eingeschaltet werden (Menüpunkt *SCSI Termination LVD*). Die Standardeinstellung ist *Enabled* (eingeschaltet). Die Terminierung bezieht sich auf die gesamte Busbreite (low byte und high byte).

Weitere Informationen finden Sie auch in der Beschreibung "BIOS-Setup".

Schließen Sie die SCSI-Geräte so an, dass der Ultra 2 SCSI-Anschluss auf der Systembaugruppe an einem der beiden Enden des SCSI-Busses liegt. Achten Sie auf die korrekte Terminierung des SCSI-Gerätes am anderen Ende des SCSI-Busses.

Falls Sie an beiden Seiten des Ultra 2-SCSI-Anschlusses SCSI-Geräte anschließen und der SCSI-Controller dann nicht am Ende des SCSI-Busses liegt, schalten Sie die Terminierung des Ultra 2- SCSI-Anschlusses über das BIOS-Setup aus. Achten Sie in diesem Fall auf die korrekte Terminierung der beiden SCSI-Geräte an den Enden des SCSI-Busses.

Wie Sie die Terminierung der SCSI-Geräte entfernen oder ausschalten, entnehmen Sie bitte den Beschreibungen Ihrer SCSI-Geräte.

Der Ultra 2 SCSI-Anschluss arbeitet nur dann im Ultra 2-Modus (LVD), wenn alle angeschlossenen SCSI-Geräte Ultra 2 unterstützen. Beim Anschluss bereits eines Gerätes, das nur den Ultra SCSI-Modus unterstützt, werden automatisch alle angeschlossenen Geräte in den Ultra SCSI-Modus (SE) geschaltet.

Das SCSI-BIOS und die Treiber für den SCSI-Controller sind im Handbuch "PCI SCSI Device Management System SMDS 4.0" beschrieben.

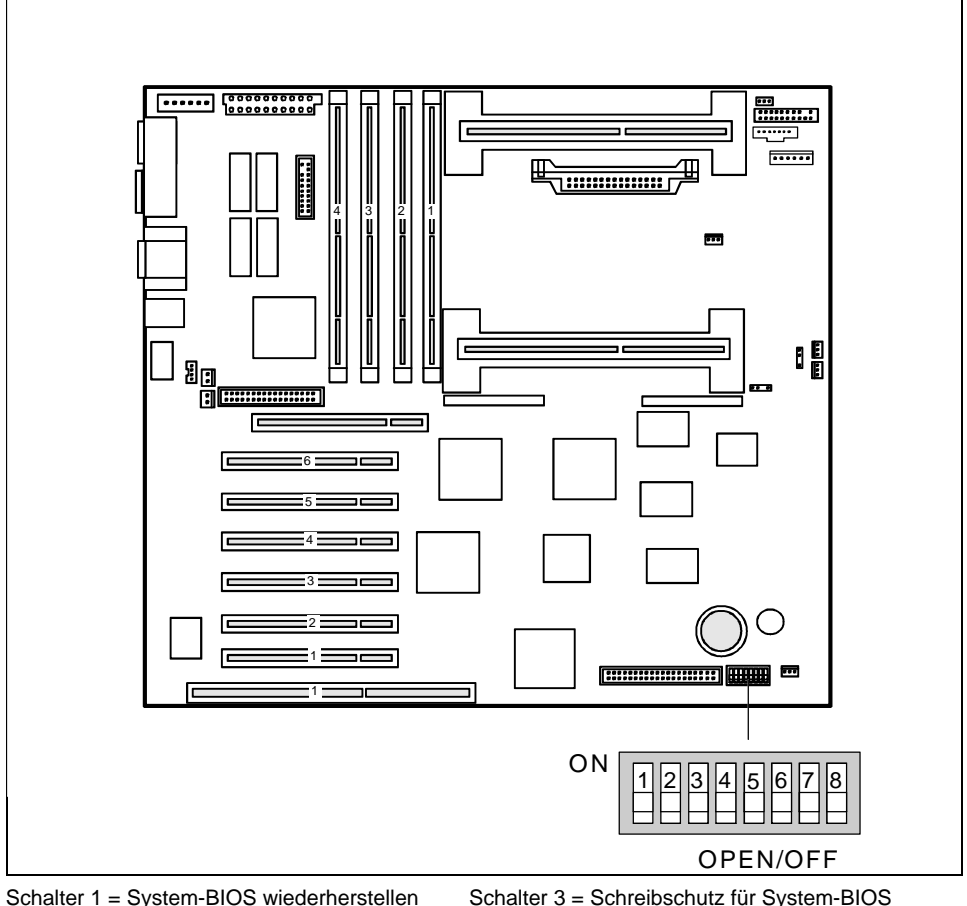

## <span id="page-14-0"></span>**Einstellungen auf der Systembaugruppe**

Schalter 1 = System-BIOS wiederherstellen Schalter 2 = muss immer auf *off* eingestellt sein

Schalter 3 = Schreibschutz für System-BIOS Schalter 4 = Schreibschutz für Diskettenlaufwerk Schalter 5, 6, 7, 8 = Taktfrequenz

**i** Die Schaltereinstellungen gelten sowohl für das Dual- als auch für das Monoprozessorsystem. Monoprozessorsystem.

#### **System-BIOS wiederherstellen - Schalter 1**

Der Schalter 1 ermöglicht das Wiederherstellen des System-BIOS nach einem fehlerhaften Flash-BIOS-Update. Zum Wiederherstellen des BIOS benötigen Sie eine "Flash-BIOS-Diskette" (wenden Sie sich bitte an unseren Service). Für das Wiederherstellen des System-BIOS sind die vorhandenen BIOS-Einstellungen ohne Bedeutung (z. B. Menü *Security* im Feld *Flash Write*).

*OFF* Das System startet mit dem System-BIOS der Systembaugruppe (Standardeinstellung).

*ON* Das System startet von der Flash-BIOS-Diskette im Laufwerk A. Ein Recovery des System-BIOS wird durchgeführt.

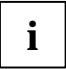

**i** Wenn Schalter 1 auf *ON* gestellt ist, dann muss Schalter 3 auf *OFF (OPEN)* gestellt werden. werden.

### **Schreibschutz für System-BIOS - Schalter 3**

Der Schalter 3 ermöglicht oder sperrt ein Flash-BIOS-Update des System-BIOS. Damit ein Update des System-BIOS durchgeführt werden kann, muss der Schalter 1 auf *OFF* gestellt sein und auch im *BIOS-Setup* muss der Schreibschutz für das System-BIOS aufgehoben sein (Menü *Security*: im Feld *Flash Write* muss *Enabled* stehen). Wenn Sie ein BIOS-Update durchführen wollen, wenden Sie sich bitte an unseren Service.

*OFF* Das System-BIOS kann überschrieben werden (Standardeinstellung).

*ON* Das System-BIOS ist schreibgeschützt.

#### **Schreibschutz für Diskettenlaufwerk - Schalter 4**

Der Schalter 4 legt fest, ob mit dem Diskettenlaufwerk Disketten beschrieben und gelöscht werden können, wenn im *BIOS-Setup* der Schreibschutz für das Diskettenlaufwerk aufgehoben ist (Menü *Security* im Feld *Diskette Write* muss *Enabled* stehen).

*OFF* Disketten können gelesen, beschrieben und gelöscht werden (Standardeinstellung).

*ON* Der Schreibschutz für das Diskettenlaufwerk ist aktiv.

### **Taktfrequenz - Schalter 5, 6, 7 und 8**

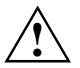

**!** Für die gesteckten Prozessoren dürfen Sie die Schalter nur entsprechend der nachfolgenden Tabelle einstellen.

#### **Prozessor mit 100 MHz Systembus-Taktfrequenz**

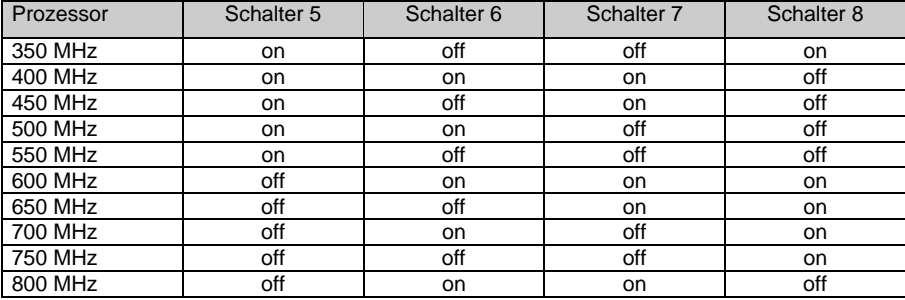

## <span id="page-17-0"></span>**Erweiterungen**

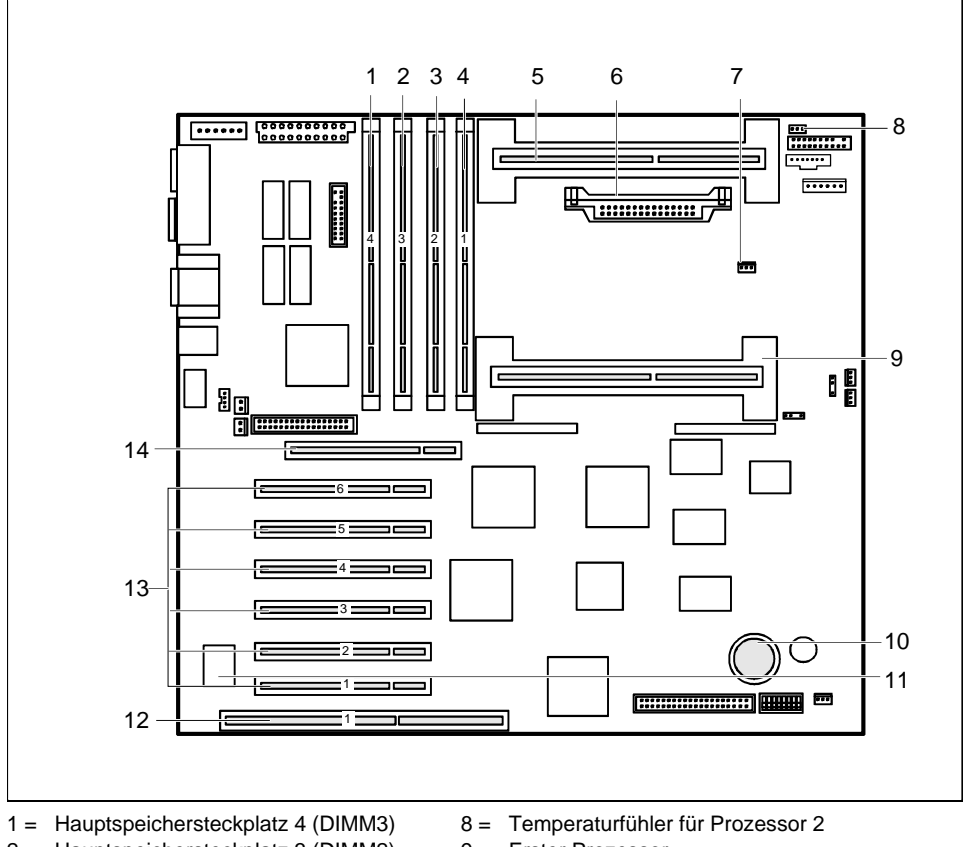

- 2 = Hauptspeichersteckplatz 3 (DIMM2)
- 3 = Hauptspeichersteckplatz 2 (DIMM1)
- 4 = Hauptspeichersteckplatz 1 (DIMM0)
- 5 = Zweiter Prozessor (optional)
- 6 = Spannungswandler für Prozessor 2
- 7 = Temperaturfühler für Prozessor 1
- 9 = Erster Prozessor
- 10 = Lithium-Batterie
- $11 =$ Flash-BIOS
- 12 = ISA-Steckplatz
- 13 = PCI-Steckplätze von unten: 1, 2, 3, 4, 5, 6

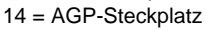

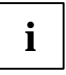

Die PCI-Steckplätze 1, 2 und 3 sind am PCI-Bus 0 angeschlossen. Die PCI-Steckplätze<br>4, 5 und 6 sind am PCI-Bus 2 angeschlossen. Der AGP-Steckplatz ist am PCI-Bus 1<br>2 angeschlossen angeschlossen.

Der PCI-Steckplatz 1 und der ISA-Steckplatz sind shared.

### <span id="page-18-0"></span>**Hauptspeicher hochrüsten**

Auf der Systembaugruppe befinden sich vier Einbauplätze (DIMM0 bis DIMM3) für den Hauptspeicher. Diese Einbauplätze sind für 64, 128, 256 und 512 Mbyte SDRAM-Speichermodule im DIMM-Format geeignet.

Der maximale Speicherausbau beträgt 2 Gbyte, wobei Speichermodule mit unterschiedlicher Speicherkapazität kombiniert werden können.

Die Bestückung muss beginnend mit Steckplatz 1 (DIMM0) der Reihenfolge nach erfolgen.

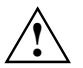

**!** Es dürfen nur gepufferte 3,3V-Speichermodule verwendet werden. Ungepufferte Speichermodule sind nicht erlaubt.

SDRAM-Speichermodule müssen PC100-kompatibel sein.

#### **Speichermodul einbauen**

- Ê Klappen Sie die Halterungen des entsprechenden Einbauplatzes an beiden Seiten nach außen.
- Stecken Sie das Speichermodul in den Einbauplatz.
- ► Klappen Sie dabei die seitlichen Halterungen hoch, bis sie am Speichermodul einrasten.

#### **Speichermodul ausbauen**

- Ê Drücken Sie die Halterungen auf der linken und auf der rechten Seite nach außen.
- Ziehen Sie das Speichermodul aus dem Einbauplatz.

#### **Prozessor austauschen**

Den Prozessor im Steckplatz für den ersten Prozessor können Sie austauschen. Die Systembaugruppe kann mit einem zweiten Prozessor im Steckplatz für den zweiten Prozessor hochgerüstet werden.

Wenn sich auf der Systembaugruppe nur ein Prozessor befindet (im Steckplatz für den ersten Prozessor), dann ist im Steckplatz für den zweiten Prozessor eine Abschlussbaugruppe (Terminierungsbaugruppe) eingebaut.

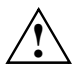

Sie dürfen nur gleichartige Prozessoren auf der Systembaugruppe verwenden (z. B.: nur<br>Pentium II oder nur Pentium III). Der zweite Prozessor muss die gleiche Taktfrequenz<br>besitzen wie der erste Prozessor besitzen wie der erste Prozessor.

Für den Dual-Betrieb muss ein geeignetes MP-Betriebssystem verwendet werden.

#### **Prozessor einbauen**

Wenn Sie mit einem neuen Prozessor hochrüsten wollen, kann es sein, dass vorher die<br>Halterung für den Prozessor auf der Systembaugruppe ausgetauscht werden muss. Sollte<br>Halter die Alternation bei der Prozessor auf der Syst ein Austausch der Halterung notwendig sein, wenden Sie sich bitte an unseren Service.

Je nach Ausführung des Prozessorgehäuses kann der Kühlkörper auf dem Prozessor und der Prozessor in der Halterung bewegt werden. Durch die schwimmende Aufhängung wird im eingebauten Zustand ein zuverlässiger Kontakt zwischen Prozessor und Kühlkörper sichergestellt. Arretierungen in der Halterung verhindern, dass der Prozessor herausrutschen kann.

Wenn der Kühlkörper auf dem Prozessor beweglich ist, dann muss auch der gesteckte Prozessor in der Halterung beweglich sein. Dies gewährleistet eine optimale Kühlung.

Wenn Sie den Prozessor austauschen, halten Sie das Prozessorgehäuse am Prozessor und am Kühlkörper fest.

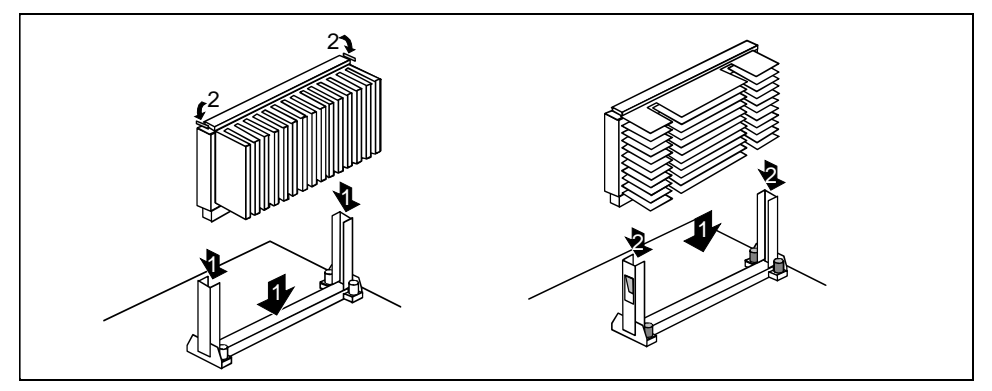

Das Bild zeigt zwei Varianten von Halterungen und Prozessoren.

- Ê Entfernen Sie gegebenenfalls die Abschlussbaugruppe.
- Setzen Sie den Prozessor in die Halterung ein (1).
- Ê Schieben Sie den Prozessor in der Halterung nach unten, und drücken Sie ihn in den Steckplatz, bis die Halteklemmen (2) links und rechts einrasten.
- Ê Stellen Sie die Taktfrequenz des neuen Prozessors mit den Schaltern 5 bis 8 des Schalterblocks ein.
- Ê Besitzt der Prozessor einen Temperaturfühler oder Lüfter, dann stecken Sie die zugehörige Leitung an den Anschluss für den Temperaturfühler oder Lüfter auf der Systembaugruppe.
- Stecken Sie den Spannungswandler für den zweiten Prozessor.

#### **Prozessor ausbauen**

- Ê Besitzt der Prozessor einen Temperaturfühler oder Lüfter, dann ziehen Sie die zugehörige Leitung.
- Ê Drücken Sie auf beiden Seiten des Prozessors die Halteklemmen (2) nach außen, und ziehen Sie den Prozessor nach oben heraus. Nehmen Sie dazu gegebenenfalls einen Schraubendreher zu Hilfe.
- Stecken Sie gegebenenfalls die Abschlussbaugruppe in den Steckplatz.
- Ziehen Sie den Spannungswandler für den zweiten Prozessor.

#### <span id="page-20-0"></span>**Lithium-Batterie austauschen**

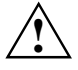

Bei unsachgemäßem Austausch der Lithium-Batterie besteht Explosionsgefahr.<br>Die Lithium-Batterie darf nur durch identische oder vom Hersteller empfohlene Typen (CR2032) ersetzt werden.

Die Lithium-Batterie gehört nicht in den Hausmüll. Sie wird vom Hersteller, Händler oder deren Beauftragten kostenlos zurückgenommen, um sie einer Verwertung bzw. Entsorgung zuzuführen.

Die Batterieverordnung verpflichtet Endverbraucher von Batterien, die Abfall sind, zur Rückgabe an den Vertreiber oder an von öffentlich-rechtlichen Entsorgungsträgern dafür eingerichtete Rücknahmestellen.

Achten Sie beim Austausch unbedingt auf die richtige Polung der Lithium-Batterie - Pluspol nach oben!

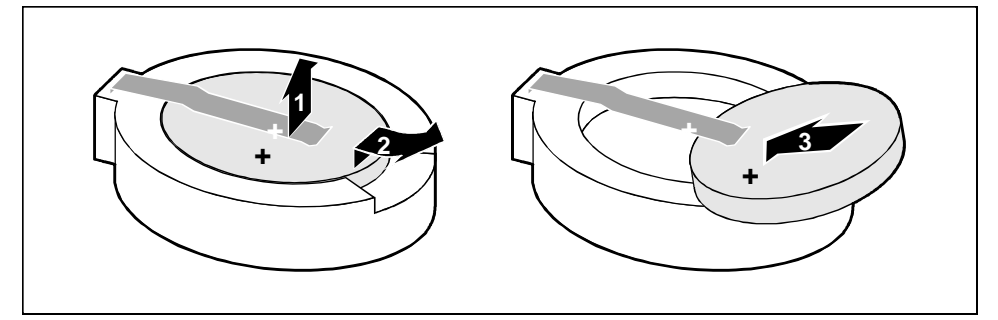

- Heben Sie die Kontaktfeder nur wenige Millimeter nach oben (1), bis Sie die Lithium-Batterie aus der Halterung ziehen können (2).
- Schieben Sie die neue Lithium-Batterie des identischen Typs in die Halterung (3).

## <span id="page-21-0"></span>**Glossar**

Die unten aufgeführten Fachbegriffe bzw. Abkürzungen stellen keine vollständige Aufzählung aller gebräuchlichen Fachbegriffe bzw. Abkürzungen dar.

Nicht alle hier aufgeführten Fachbegriffe bzw. Abkürzungen gelten für die beschriebene Systembaugruppe.

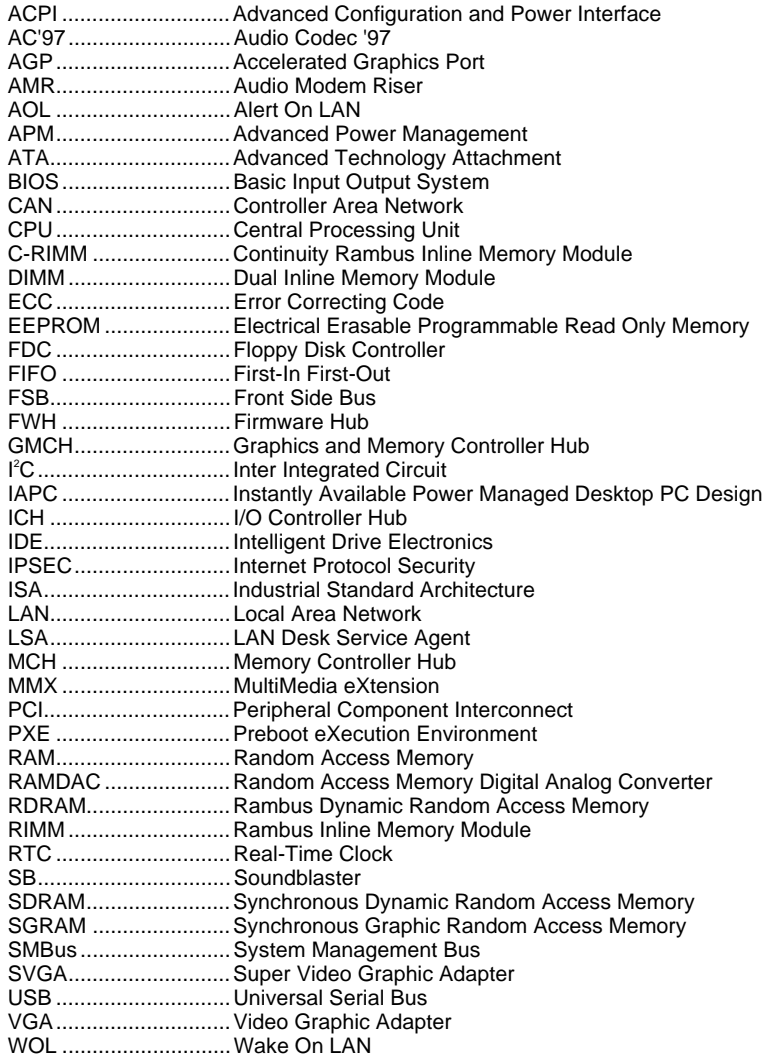